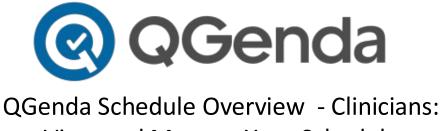

# View and Manage Your Schedule

QGenda is Northwestern Medicine's enterprise on-call and scheduling application that enables physicians and APPs to view on-call schedules on mobile devices or web browser. QGenda is integrated with Vocera Collaboration Suite, NM's clinical communications application, to enable clinicians and staff to view on-call schedules in both applications.

# 1. Download the QGenda mobile app for <u>iOS</u> and <u>Android.</u>

## 2. Create an account and log-in

- a. Visit **QGenda.com**.
- b. Click on the "Customer Access" button in the top right-hand corner.

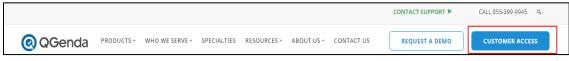

- c. Log-in
  - If you are an employed physician or APRN and have an nm.org email: Click Single Sign-On and enter your nm.org email and NM credentials.

|                | <b>Q</b> Genda                        |
|----------------|---------------------------------------|
| QGenda Sign-On | Single Sign-On                        |
| Emai           | i i i i i i i i i i i i i i i i i i i |
| 4              | jeffrey.lin@nm.org                    |
|                | Log In                                |
|                | Create Account                        |
|                | Contact Support                       |

- If you are an Independent physician and you do not have an nm.org email:
  - Click the "Customer Access" button in the top right-hand corner to go to the login screen.
  - Then click "Create Account" in the bottom right corner and enter your information.
  - Use the email address to which your invite email was sent in order to properly link your account.

| <b>Q</b> Genda                         |                 |  |  |  |  |  |  |  |  |
|----------------------------------------|-----------------|--|--|--|--|--|--|--|--|
| QGenda Sign-On Single Sign-On          |                 |  |  |  |  |  |  |  |  |
| Email                                  |                 |  |  |  |  |  |  |  |  |
| ۵.                                     |                 |  |  |  |  |  |  |  |  |
| Password                               | Password        |  |  |  |  |  |  |  |  |
| a,                                     |                 |  |  |  |  |  |  |  |  |
|                                        | Log In          |  |  |  |  |  |  |  |  |
| Forgot Password?                       | Create Account  |  |  |  |  |  |  |  |  |
| Cor                                    | Contact Support |  |  |  |  |  |  |  |  |
| Customer Support: 855-399-9945 (ext 2) |                 |  |  |  |  |  |  |  |  |
| © 2021                                 | QGenda, LLC.    |  |  |  |  |  |  |  |  |

# 3. Understand the homepage

• **My Quick View:** offers an 11-day button offers an 11-day snapshot of your schedule and assigned tasks. The calendar will update schedule changes automatically.

| My Quick View    |                  |                  |                  |                  |                  |                  |                  |                  |                  | Sync Calenda     |
|------------------|------------------|------------------|------------------|------------------|------------------|------------------|------------------|------------------|------------------|------------------|
| Thu<br>Jun<br>17 | Fri<br>Jun<br>18 | Sat<br>Jun<br>19 | Sun<br>Jun<br>20 | Mon<br>Jun<br>21 | Tue<br>Jun<br>22 | Wed<br>Jun<br>23 | Thu<br>Jun<br>24 | Fri<br>Jun<br>25 | Sat<br>Jun<br>26 | Sun<br>Jun<br>27 |
| On Call          | On Call          | On Call          | On Call          | On Call          | On Call          | On Call          | On Call          | On Call          | On Call          | On Call          |

• **Schedule tab**: Click to view your group schedule or swap assignments with another provider.

| brovider.                  |                                       |                           |                           |                           |
|----------------------------|---------------------------------------|---------------------------|---------------------------|---------------------------|
| Home Schedule Admin (legac | y) Admin                              |                           |                           |                           |
| Display                    | <                                     |                           |                           |                           |
| Grid: Tasks                | ✓ ■ 8/23/2021 3 ✓ Weeks ✓ Go          |                           |                           |                           |
|                            |                                       | MON                       | TUE<br>AUG                | WED                       |
| Show Staff by              |                                       | AUG 23                    | AUG<br>24                 | AUG<br>25                 |
| Abbreviation 🗸             | Kish EM -                             | 23                        | 24                        | 20                        |
| Show Task by               | Kish EM-APN 6a-4p                     |                           |                           |                           |
|                            | Kish EM-APN 6a-4p<br>Kish EM-MD 6a-4p |                           |                           |                           |
| Task Name (Abbr) 🗸         | Kish EM-MD 8p-6a                      |                           |                           |                           |
|                            | Kish EM-MD 3p-1a                      |                           |                           |                           |
| Display Options ?          | Kish Endo-Diabetes Educator 8a-4:30p  | Diabetes Office# 8a-4:30p | Diabetes Office# 8a-4:30p | Diabetes Office# 8a-4:30p |
| FILTERS 🗸                  | Kish Gastro-RMG Call 7a-7a            |                           |                           |                           |
| Location (?)               | Kish Neuro-RMG Call 7a-7a             |                           |                           |                           |
| Q. Show Only               | Kish Onc-Est, Patient Consult AM      |                           |                           |                           |
|                            | Kish Onc-Est. Patient Consult PM      |                           |                           |                           |
| Staff                      | Kish/VW Administrator On Call 9a-9a   |                           |                           |                           |
| Q. Show Only 👻 🕂           | Kish/VW EMG Sandwich 7a-7a            | EMG Sandwich # 7a-7a 🗩    | EMG Sandwich # 7a-7a 🗩    | EMG Sandwich # 7a-7a 🕮    |
| Tasks                      | Kish/VW EMG Sycamore 7a-7a            | EMG Sycamore # 7a-7a 🗩    | EMG Sycamore # 7a-7a 🗩    | EMG Sycamore # 7a-7a 🗩    |
|                            | Kish/VW OSF Congenital Heart 7a-7a    | OSF CH Office# 7a-7a 🗩    | OSF CH Office# 7a-7a 🗩    | OSF CH Office# 7a-7a 🗩    |
| <b>•</b> +                 | Kish/VW Prime Healthcare 7a-7a        | Prime Health # 7a-7a 🗩    | Prime Health # 7a-7a 🗩    | Prime Health # 7a-7a 🗩    |
| Clear All                  | VW EM-MD 6a-4p                        |                           |                           |                           |
| A ather Texter as          | VW Onc -Est. Patient Consult AM       |                           |                           |                           |
| Active Tasks ×             | VW Onc -Est. Patient Consult PM       |                           |                           |                           |
| STAFF Find                 | VW OB/Gyn-Aishling Call 7a-7a         |                           |                           |                           |
|                            | Kish Hospitalist-Day 7a-7p            |                           |                           |                           |
| Name                       | Kish Hospitalist-Night 7p-7a          |                           |                           |                           |
| 🖓 Abdallah                 | Kish Hospitalist-Swing 9a-9p          |                           |                           |                           |
| 🖓 AbdelsalamA              | Kish Hospitalist-Backup 7a-7p         |                           |                           |                           |
| 🖓 AdlerM                   | Kish Amb PC-RMG Dekalb 5p-8a          | MathenS 5p-8a             | MathenS 5p-8a             | MathenS 5p-8a             |
| Ahmadi                     | Kish Amb PC-RMG Genoa 5p-8a           | MathenS 5p-8a             | MathenS 5p-8a             | MathenS 5p-8a             |
|                            | Kish Anes-CRNA                        |                           |                           |                           |

- 4. View Your Schedule on web or mobile
  - Web:
- Visit <u>nmoncall.qgenda.com</u> and log-in
- Click Schedule
- Select the start date and duration
- Click Go

| @ ୦                   | Genda     | Northwesterr | n Hea                                                     | Ithcare - On-Call                                       |     |                                  |                              |                |       |
|-----------------------|-----------|--------------|-----------------------------------------------------------|---------------------------------------------------------|-----|----------------------------------|------------------------------|----------------|-------|
| Home                  | Schedule  | Admin (legad | cy)                                                       | Admin                                                   |     |                                  |                              |                |       |
| Display<br>Grid: Task | s         | ~            | <                                                         | iii 6/14/2021                                           | 3   | ✔ Weeks                          | ♥ Go                         | ]              |       |
| FILTERS               |           | •            |                                                           |                                                         | JUN | TUE<br>JUN<br>15                 | WED<br>JUN<br>16             | חיר<br>גר<br>1 | JN JI |
| Location              |           | •            |                                                           | h Hospitalist-Day 7a-7p<br>h Hospitalist-Night 7p-7a    | 14  | HolzeL 7p-7a                     | HolzeL 7p-7a                 |                |       |
|                       | Clear All |              | Kis                                                       | h Hospitalist-Swing 9a-9p<br>h Hospitalist-Backup 7a-7p |     | HolzeL 9a-9p 8<br>HolzeL 7a-7p 8 | HolzeL 9a-9p<br>HolzeL 7a-7p |                |       |
| Staff                 | Only      | - +          |                                                           | 1) Pick Sta                                             |     | Date                             |                              |                |       |
| Tasks<br>Q Show       | Only      | - +          | <ol> <li>2) Pick Duration</li> <li>3) Click Go</li> </ol> |                                                         |     |                                  |                              |                |       |

- **Mobile:** Swipe up or down on the home screen to view your schedule.
  - View group schedules and access Vocera on the Schedules tab.
  - View all schedules when you select "By Task."
  - View who is on-call at the current time when you select "Real Time."

| 9:41 🔊         | atl                                                                                                    | ≈ 🖿      | 9:41 🔊      |                        | all 🗢 🗖   | 9:41 🕫     |                      |                      |
|----------------|----------------------------------------------------------------------------------------------------|----------|-------------|------------------------|-----------|------------|----------------------|----------------------|
| K Back         | Hospitalist - By Task                                                                                                    |          | ≡           | Schedules              |           | K Back     | Kishwauke            | e Hospital           |
| LIST           | MONTH May'                                                                                                    | 21 🗸     |             | Standard Views         |           | ENT - Re   | al Time              |                      |
|                | UE WED THU FRI SAT                                                                                                    | SUN      | Schedule B  | y Task                 | >         | ENT - By   | ' Task               |                      |
| 10 1           | 11 (12) 13 14 15                                                                                                    | 16       |             | Recently Viewed        |           | Gastroer   | nterology - Real Tir | ne                   |
| Wednesda       | ay, May 12, 2021                                                                                                    |          | Cardiology  | - By Task              | >         | Gastroer   | iterology - By Task  | c                    |
| 7:00p          | Kish Hospitalist-Day HolzeL                                                                                                    |          | Hospitalist | - By Task              | >         | Hospitali  | st - By Task         |                      |
| 7:00p<br>7:00a | Kish Hospitalist-Night<br>KornkhamseeC                                                                                                    |          |             | Kishwaukee Hospital    |           |            | st - Real Time       |                      |
| 9:00a          | Kish Hospitalist-Swing                                                                                                    |          |             | Valley West Hospital   |           | Internal I | Vedicine - Real Tir  | ne                   |
| 9:00p          | WachholzD                                                                                                    |          |             |                        |           | Internal I | Vedicine - By Task   |                      |
| Thursday,      | May 13, 2021                                                                                                    |          |             |                        |           |            |                      |                      |
| 7:00a<br>7:00p | Kish Hospitalist-Day HolzeL                                                                                                    |          |             |                        |           | Intervent  | ional/STEMI - Rea    | l Time               |
| 7:00p          | Kish Hospitalist-Night                                                                                                    |          |             |                        |           | Intervent  | ional/STEMI - By 1   | ask                  |
| 7:00a          | KornkhamseeC                                                                                                    |          |             |                        |           | Medicine   | e - Real Time        |                      |
| 9:00a<br>9:00p | Kish Hospitalist-Swing<br>WachholzD                                                                                                    |          |             |                        |           | Medicine   | e - By Task          |                      |
|                |                                                                                                    |          |             |                        |           | Nephrolo   | ogy - Real Time      |                      |
| Friday, Ma     | av 14, 2021<br>Research Research | chedules | Home        | t≓ Q<br>Swaps Messages | Schedules | Home       | <b>₩</b><br>Swaps    | <b>Q</b><br>Messages |

- **Contact the person On Call** via Vocera from QGenda App:
  - Find the correct on-call person covering
  - Bottom Banner Tap "Contact Via Vocera" to compose a message or make a call.
  - Bottom Banner Tap "Return to QGenda" button to easily switch between applications.

| 7:38 ┥                        |                    | ad 🗢 🗖         |          | )     | Contacts                                                                                                    | S       |
|-------------------------------|--------------------|----------------|----------|-------|----------------------------------------------------------------------------------------------------|---------|
| < Back                        | Assignment Detail  |                | Contac   | ts 🔻  | Q Search                                                                                                    |         |
| Date                          | Tuesday, Septe     | mber 28, 2021  | -        |       | and the second second sec |         |
| Staff                         | н                  | olze, (HolzeL) | 6        | Vo    | cera Genie                                                                                                    |         |
| Task                          |                    | Kish EM-MD     |          |       |                                                                                                    |         |
| Start Time                    |                    | 3:00 PM        | <b>(</b> | -     | calation] IT Test E                                                                                                    | scala   |
| End Time                      |                    | 1:00 AM        | -        | Esca  | lation Distribution List                                                                                                    |         |
| Staff Contact<br>Instructions | Contact Office     |                | 0        | Ac    | creditation and Po                                                                                                    | olicy   |
|                               |                    |                | 0        | [Kish | waukee] Voice Group                                                                                                    |         |
|                               |                    |                | -        | Ac    | creditation and Po                                                                                                    | olicy   |
|                               |                    |                |          |       | ey West] Voice Group                                                                                                    | ,       |
|                               |                    |                | -        | Ac    | creditation and Po                                                                                                    | olicy F |
|                               |                    |                |          |       | waukee] Voice Group                                                                                                    |         |
|                               |                    |                | -        | Ac    | creditation and Po                                                                                                    | olicy F |
| ≓ Swap                        |                    | >              |          |       | ey West] Voice Group                                                                                                    |         |
|                               | Contact Via Vocera |                |          |       |                                                                                                    |         |
| *                             | <b>= 2</b>         | m              | <        | Gol   | back to QGenda                                                                                                    |         |
| Home                          | Swaps Messages     | Schedules      | S        | 2     | S 🖸                                                                                                    |         |

- 5. **Swap schedules:** The swap function enables you to easily swap schedules with another provider. Give away, pick up or trade shifts by selecting 1-Way or 2-Way swaps.
  - Once a swap is submitted by the first provider, the other provider(s) involved will receive an email notification from QGenda asking them to login and approve or deny the swap. Please note, you need to login at least once to receive an email.
  - Once they approve the swap, the change will automatically appear on all versions of the oncall schedule.

# Which Swap Option Should I Use?

|                                                                                                    | Types<br>I click the blue button to view the tutorial                                                                                                    |
|----------------------------------------------------------------------------------------------------|----------------------------------------------------------------------------------------------------|
| <b>1-Way</b><br>Move assignment from one person to another                                                                                                    | 2-Way<br>Trade assignments between two people                                                                                                    |
| <ul> <li>I Assignment</li> <li>Individually swap assignments</li> <li>Carla is working my night shift for me tonight         <ul> <li>T-Way Tutorial: Step 5</li> </ul> </li> </ul>      | Same Day<br>• Trade between 2 providers on the same day<br>• Dr. Turk and Dr. Kelso are switching 4th and 6th<br>call next Thursday<br>2-Way Tutorial. Step 5                           |
| Multiple Assignment <ul> <li>Select many shifts to trade all to another provider</li> <li>Switching service weeks or weekend call <ul> <li>T-Way Tutorial: Step 9</li> </ul> </li> </ul> | Across Days<br>• Direct trade between 2 providers across days<br>• Dr. Dorian needs to swap out of his Sunday shift<br>and needs to find someone to swap with<br>2-Way Tutorial: Step 9 |

#### • Initiate a swap from QGenda.com

- Go to the Schedule tab and ensure you are showing a date range for the swap.
- Click an assignment with this icon (in the red box shown here) to initiate a swap.

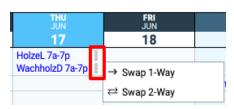

• Click - Add to Swapping Cart.

|   | Show All     From: HolzeL     THU JUN     17     Kish Hospitalist Rounder 1 7a-7p |                    | der 1 7a-7p      | HolzeL will NOT receive an<br>assignment in return |                 |           |  |
|---|-----------------------------------------------------------------------------------|--------------------|------------------|----------------------------------------------------|-----------------|-----------|--|
|   | Send To $igvee \equiv$                                                            |                    | ► Staff Type 🏹 🕶 | ▶ Location 🝸 ◄                                     | ▶ Specialty 🏹 🕶 | Profile 🝸 |  |
|   | (Example [Doe])                                                                   | Doe, John          |                  | No Location                                        |                 | View - A  |  |
|   | (JCatalano)                                                                       | Catalano, John     |                  | NM Apps Team                                       |                 | Admin -   |  |
| > | (Dickens)                                                                         | Dickens, Pat       |                  | NM Apps Team                                       |                 | Admin -   |  |
| ) | (PGavojdian)                                                                      | Gavojdian, Pamela  |                  | NM Apps Team                                       |                 | Admin -   |  |
| ) | (IncestiT)                                                                        | Incesti, Teresa    |                  | NM Apps Team                                       |                 | Admin -   |  |
| ) | (KornkhamseeC)                                                                    | Kornkhamsee, Cliff |                  | NM Apps Team                                       |                 | View - 0  |  |
| ) | (Lin)                                                                             | Lin, Jeffrey       |                  | NM Apps Team                                       |                 | Admin -   |  |
| ) | (May)                                                                             | May, Rodney        |                  | NM Apps Team                                       |                 | Admin -   |  |
| > | (Mueller)                                                                         | Mueller, Kellie    |                  | NM Apps Team                                       |                 | Admin -   |  |
| > | (Pretzer)                                                                         | Pretzer, Darlene   |                  | NM Apps Team                                       |                 | Admin -   |  |
| > | (ShelleyE)                                                                        | Shelley, Eric      |                  | NM Apps Team                                       |                 | View - A  |  |
| > | (Vongphakdy)                                                                      | Vongphakdy, Bee    |                  | NM Apps Team                                       |                 | Admin -   |  |
| 5 | (WachholzD)                                                                       | Wachholz Debra     |                  |                                                    |                 | _         |  |

• Click on the "Submit Swap" button to the top right of the Swapping Cart.

| <ul> <li>Histor</li> </ul> | y Pen | ding Swapping                       | g Cart 1 |                |                         |       | Submit Swaps |
|----------------------------|-------|-------------------------------------|----------|----------------|-------------------------|-------|--------------|
| Scheduled                  | Туре  | Task                                | Credit   | Staff: From    | Staff: To               | Notes | Actions      |
| 6/17/2021                  | 1-Way | Kish Hospitalist<br>Rounder 1 7a-7p | 1        | Holze (HolzeL) | Catalano<br>(JCatalano) | +     | Undo         |

#### • Initiate a swap from the QGenda mobile app

- Select the "Swaps" icon on bottom of the screen.
- Tap the green "Add Swap" button.
- Use the calendar at the top to navigate to the correct day.
- Select the assignment you want to swap.
- Choose the staff member who should receive the assignment.
- Click "Submit" at the top right and the swap will be sent off for approval.

#### To Cancel a submitted swap:

- Go to the Pending panel.
- Click on Others' Approval
- Click Cancel.

View tutorials in the QGenda Resource Center, which is located in the bottom right corner of the Schedule tab.

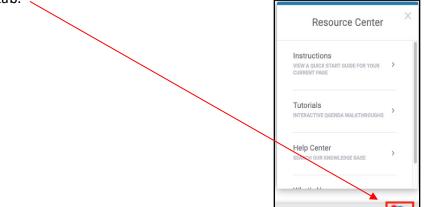

#### 6. Calendar Sync

• **Outlook Calendar Sync [Option 1]** offers the ability to sync your QGenda calendar with your personal calendar to view your assignments. This is available for employed and independent providers. Select Sync and follow the instructions within the app.

|                                                                                                    | Schedule                                                                                                    | Sync                       |   |  |  |  |  |  |  |  |
|----------------------------------------------------------------------------------------------------|----------------------------------------------------------------------------------------------------|----------------------------|---|--|--|--|--|--|--|--|
| 🛗 Sync C                                                                                                    | Calendar                                                                                                    |                            | × |  |  |  |  |  |  |  |
| Automatically<br>iPhone, iPad,                                                                                                    | Combine work and personal schedules with a calendar subscription from QGenda.<br>Automatically and Wirelessly sync your schedule assignments to Google Calendar, iCal, an<br>iPhone, iPad, iPod Touch, Yahoo Calendar, GroupWise, OutLook, Lotus Notes or any other<br>web-enabled calendar. |                            |   |  |  |  |  |  |  |  |
| QGenda automatically transfers schedule assignments for the future and the most recent<br>past weeks to your calendar. Once you've set up the subscription, all schedule changes will<br>update to your personal calendar automatically. |                                                                                                    |                            |   |  |  |  |  |  |  |  |
| Your Subso                                                                                                    | cription URL:                                                                                                    |                            |   |  |  |  |  |  |  |  |
| https://app.qg                                                                                                    | genda.com/ical?key=49655569-0c                                                                                                    | l30-4eca-b297-d5e1672748ed |   |  |  |  |  |  |  |  |

• **Outlook Calendar Connection [Option 2]** offers the ability to sync your QGenda calendars with NM Outlook calendar if you are an NM employed provider. You will show as "busy" in Outlook when you are on-call.

|                                                                                           | 🗙 Messages             | Settings | 🚔 Jeffrey 🔻 Log Out                                      |
|-------------------------------------------------------------------------------------------|------------------------|----------|----------------------------------------------------------|
| Navigate                                                                                  |                        | Cale     | a Company 9945 (ext 2)<br>ndar Connections<br>/ Feedback |
| Schedule Sync Admin                                                                       |                        |          |                                                          |
| Calendar Connections                                                                      |                        |          |                                                          |
| Let's connect your QGenda schedule to your primary calendar.                              |                        |          |                                                          |
| Google Calendar<br>Allows QGenda to add and update events on your Google calendar         |                        |          | Connect                                                  |
| Office 365 Calendar<br>Allows QGenda to add and update events on your Office 365 calendar |                        |          | Connect                                                  |
| Calendar Connections                                                                      |                        |          |                                                          |
| Let's connect your QGenda schedule to your primary calendar.                              |                        |          |                                                          |
| Currently connected account<br>@nm.org<br>Sync in Progress Select nm.org Email            |                        |          | Task Preferences Disconnect                              |
| Company Calendar                                                                          | Notifications          |          | otional to be "All Day"<br>Sync As All Day Status 🕄      |
| Northwestern Healthcare - On-Call @nm.org ~                                               | Suppress Notifications | ~        | 🗆 🗾 On                                                   |

# 7. Submit Requests (applicable to Specialties designed with Advanced Scheduling Only)

If your department uses Advanced Scheduling, you may have the option to submit requests for certain tasks, such as Time Away in QGenda.

- Submit a request from QGenda.com
  - Go to the -"Request"- tab in the Navigate bar.
  - Click the blue "New Request" button at the top of the schedule view
  - Select your name from the -"Staff"- dropdown (this may fill in automatically).
  - Select the Task that you would like to request from the -"Task"- dropdown.
  - Use the -"Requesting"- dropdown to specify whether you would like to request specific dates or a range of dates.
  - Use the calendar picker to select the date(s) for your request.
  - Depending on your group's configuration, you may be required to enter more information, such as a note or a start and end time.
  - Select -"Details"- in the bottom right corner if you would like to see a summary of your request and add/edit notes.

• Click -"Submit"- at the bottom right corner and the request will be sent off for approval.

**To cancel a submitted request**: go to the Pending panel at the bottom and select -"Cancel Request"- in the -"Actions"- column on the right

| taff               |                  | Task     |   |
|--------------------|------------------|----------|---|
| Anderson           | ~                | Vacation | ~ |
| equesting 🔞        |                  |          |   |
| Range of Dates     | ~                |          |   |
| Request Start Date | Request End Date |          |   |
| through through    | iii 3/3/2023     |          |   |
|                    |                  |          |   |
|                    |                  |          |   |
|                    |                  |          |   |
|                    |                  |          |   |
|                    |                  |          |   |
|                    |                  |          |   |
|                    |                  |          |   |
|                    |                  |          |   |
|                    |                  |          |   |

## Submit a request from the QGenda mobile app

- Tap on the -"Requests"- tab at the bottom and select the green -"Add Request"- button.
- Tap "Select" next to "Staff" to add your name (this may fill in automatically).
- Tap -"Select"- next to -"Task"- to specify the task you would like to request.
- Tap -"Select"- by -"Requesting"- to specify whether you would like to request a range of dates or specific days.
- Depending on your group's configuration, you may be required to enter more information, such as a note or a start and end time.
- Tap "Next"- in at the bottom to go to the next screen where you will select your request date(s).
- Tap the green -"Submit"- button at the bottom and the request will be sent off for approval.

**To cancel a submitted request:** go to the -"History"section of the Requests tab, tap on the request you would like to cancel, and hit -"Undo Request"-.

| 8:27                     | ul 🗢 💷                  |
|--------------------------|-------------------------|
| < Back                   | Requests                |
| Staff                    | Fincher                 |
| Task                     | Vacation                |
| Requesting               | Range Of Days           |
|                          | 2023-02-27 - 2023-03-03 |
| Start Time               | 8:00 AM                 |
| End Time                 | 5:00 PM                 |
| <b>Notes</b><br>Ski Trip | Optional                |

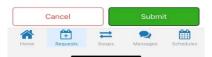

8. View on-call schedules from the QGenda On-Call Home Screen (Landing Page) for Northwestern Medicine clinicians by visiting: <u>mmoncall.ggenda.com</u>

On-Call categories can be viewed by clinician type, region, hospital and specialty:

- ED Assigned Call: Medical Groups scheduled for hospital emergency call
- RMG: Regional Medical Group clinic call schedules
- Independents: Independent practice call schedules

## QGenda NM home screen: Select by Hospital or Specialty

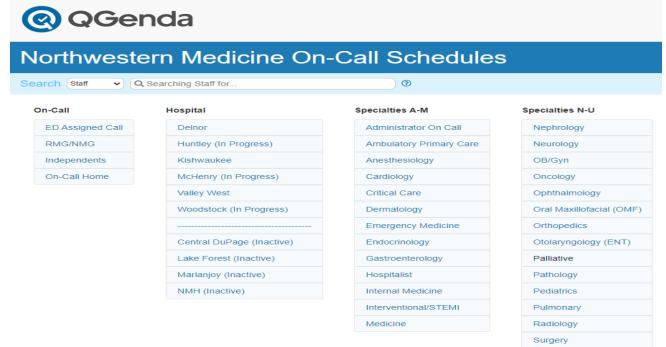

To view a current on-call schedule - click on a blue link in Hospital column, then select a Specialty or On-Call type. The default screen that displays on-call schedules **at the current time**, as shown below.

# Example: Cardiology Specialty Link

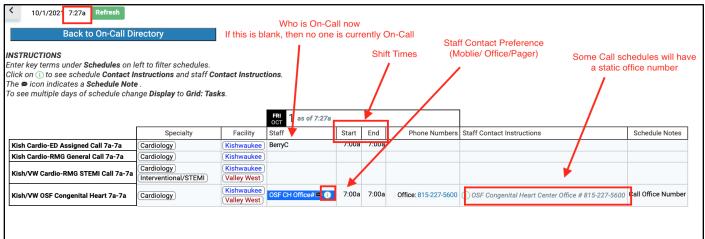

Urology

View the schedule over time (future or past shifts) by changing the Display to Grid: Task or Cal: Tasks.

Refine the search further by entering a date range

| Home Selecting Grid: Tasks allows seeing schedule over multiple dates |                                                                                                    |                          |                            |                                            |  |
|-----------------------------------------------------------------------|----------------------------------------------------------------------------------------------------|--------------------------|----------------------------|--------------------------------------------|--|
| Display<br>Grid: Tasks                                                | 24/2021 3 V Days V Go                                                                                                    | Set the d                | ate/duration and click "Go | •                                          |  |
| FILTERS                                                               | Back to On-Call Directory                                                                                                    |                          |                            |                                            |  |
| Tasks ⑦ Click on ① The ₪ icon                                         | IONS<br>erms under Schedules on left to filter schedules.<br>to see schedule Contact Instructions and staff C<br>indicates a Schedule Note.<br>Itiple days of schedule change Display to Grid: Tas |                          | provider to see Contact #  | . Click the icon to see Contact Preference |  |
| Reports - Printing and Exporting                                      | THU<br>JUN<br>24                                                                                                    | FRI<br>JUN<br>25         | sat<br>JUN<br>26           |                                            |  |
| Kish Cardi                                                            | o-ED Assigned Call 7a-7a HolzeL 7a-7a i                                                                                                    | HolzeL 7a-7a(i)          | HolzeL 7a-7a(i)            |                                            |  |
| Kish Cardi                                                            | o-RMG General Call 7a-7a WachholzD 7a-7a 1                                                                                                    | WachholzD 7a-7a(i)       | WachholzD 7a-7a (i)        |                                            |  |
| Kish/VW C                                                             | Cardio-RMG STEMI Call 7a-7a WachholzD 7a-7a i                                                                                                    | WachholzD 7a-7a (i)      | WachholzD 7a-7a(i)         |                                            |  |
| Kish/VW 0                                                             | OSF Congenital Heart 7a-7a 🕕 OSF CH Office# 7a-7a 🗩 🌘                                                                                                    | OSF CH Office# 7a-7a (C) | OSF CH Office# 7a-7a @ ()  |                                            |  |

## Search by staff or schedule:

- 1. Return to the QGenda Home Screen/Landing Page
- 2. In the Search box in top banner, select either Staff or Schedule

**Staff**: Enter a provider's name to view the provider's location, which corresponds to his or her call schedule group, on-call schedules and specialty. Click Task to view who is on-call for a specific task.

| Search Staff -                         | Q, holze                                    | × ⑦ Call Schedule Groups the Provider is a | part of Exact Call Schedules                           |
|----------------------------------------|---------------------------------------------|--------------------------------------------|--------------------------------------------------------|
| < Back to Northwestern Medicine - Kish | waukee Hospital On-Call Staff Sear          | ch Results for "holze"                     | This is clickable to see who is On-Call for this today |
| Staff Matches 7                        | Location V                                  | Task Name 🏹                                | Specialty 🏹 🗸                                          |
| (HolzeL) Holze, Larry                  | Kish Cardio<br>Kish Cardio RMG<br>VW Cardio | Kish Cardio-ED Assigned Call 🖌             | Cardiology                                             |
|                                        |                                             | Kish Cardio-RMG General Call               | Cardiology                                             |
|                                        |                                             | Kish/VW Cardio-RMG STEMI Call              | Cardiology<br>Interventional/STEMI                     |

**Schedule:** Enter a specialty call schedule abbreviation or exact call schedule name (such as Kish Cardio-ED Assigned Call) to view related on-call schedules. In the example below, "cardio" was entered to pull up cardiologists.

| Search (Schedules ~)                                          | × 🔊                                   |                                                        |
|---------------------------------------------------------------|---------------------------------------|--------------------------------------------------------|
| < Back to Northwestern Medicine - Kishwaukee Hospital On-Call | Schedules Search Results for "cardio" | This is clickable to see who is On-Call for this today |
| Task Name 7                                                   |                                       | Specialty ∀ ←                                          |
| Kish Cardio-ED Assigned Call                                  |                                       | Cardiology                                             |
| Kish Cardio-RMG General Call                                  |                                       | Cardiology                                             |
| Kish/VW Cardio-RMG STEMI Call                                 |                                       | Cardiology                                             |
|                                                               |                                       | Interventional/STEMI                                   |
| Kish/VW OSF Congenital Heart                                  |                                       | Cardiology                                             |

# ED On Call Monthly Schedule:

From the Landing page: select a Hospital from Blue links > Select ED Assigned Call from Blue links > under Display, select Cal: Tasks (Mon) > under Filters, use the Tasks filter to select a Specialty. Example below is: Kishwaukee > ED Assigned Call > Cal" Tasks (Mon) > Specialty – OBGYN (default is the current month – change the date if looking ahead or back)

| QGenda Northwestern Medicine - On-Call - NM-Kishwaukee Hospital ED Assigned Call |                                                     |                                                  |                                                     |                                                     |                                                     |                                                     |                                                     |
|----------------------------------------------------------------------------------|-----------------------------------------------------|--------------------------------------------------|-----------------------------------------------------|-----------------------------------------------------|-----------------------------------------------------|-----------------------------------------------------|-----------------------------------------------------|
|                                                                                  |                                                     |                                                  |                                                     |                                                     |                                                     |                                                     | <u>Help Center</u> or <b>855-399-9945</b> (ext 2    |
| Display Cal: Tasks (Mon)                                                         | <                                                   | Months V Go                                      |                                                     |                                                     |                                                     |                                                     | Legend                                              |
|                                                                                  | mon mar 27                                          | TUE MAR 28                                       | wed mar 29                                          | THU MAR 30                                          | FRI MAR 31                                          | sat APR 1                                           | sun apr 2                                           |
| Sort By Shift      Wrap Text FILTERS                                             | Kish OB/Gyn-ED Lew<br>Assigned Call<br>7a - 7a      | Kish OB/Gyn-ED RanaS<br>Assigned Call<br>7a - 7a | Kish OB/Gyn-ED SuiD<br>Assigned Call<br>7a - 7a     | Kish OB/Gyn-ED WiepertN<br>Assigned Call<br>7a - 7a | Kish OB/Gyn-ED PineiroL<br>Assigned Call<br>7a - 7a | Kish OB/Gyn-ED RanaS<br>Assigned Call<br>7a - 7a    | Kish OB/Gyn-ED PineiroL<br>Assigned Call<br>7a - 7a |
| Staff 🕐                                                                          | MON APR 3                                           | TUE APR 4                                        | WED APR 5                                           | THU APR 6                                           | FRI APR 7                                           | sat apr 8                                           | sun apr 9                                           |
| Q. Show Only 🗸                                                                   | Kish OB/Gyn-ED WiepertN<br>Assigned Call<br>7a - 7a | Kish OB/Gyn-ED RanaS<br>Assigned Call<br>7a - 7a | Kish OB/Gyn-ED Lew<br>Assigned Call<br>7a - 7a      | Kish OB/Gyn-ED PineiroL<br>Assigned Call<br>7a - 7a | Kish OB/Gyn-ED Lew<br>Assigned Call<br>7a - 7a      | Kish OB/Gyn-ED WiepertN<br>Assigned Call<br>7a - 7a | Kish OB/Gyn-ED Lew<br>Assigned Call<br>7a - 7a      |
| Tasks 🕐                                                                          | MONDAY APR 10                                       | TUE APR 11                                       | wed apr 12                                          | THU APR 13                                          | fri apr 14                                          | sat apr 15                                          | sun apr 16                                          |
| Specialty - OB/Gyn X X                                                           | Kish OB/Gyn-ED PineiroL<br>Assigned Call<br>7a - 7a | Kish OB/Gyn-ED Lew<br>Assigned Call<br>7a - 7a   | Kish OB/Gyn-ED PineiroL<br>Assigned Call<br>7a - 7a | Kish OB/Gyn-ED WiepertN<br>Assigned Call<br>7a - 7a | Kish OB/Gyn-ED PineiroL<br>Assigned Call<br>7a - 7a | Kish OB/Gyn-ED RanaS<br>Assigned Call<br>7a - 7a    | Kish OB/Gyn-ED PineiroL<br>Assigned Call<br>7a - 7a |
| Reports - Printing and Exporting                                                 | mon apr 17                                          | TUE APR 18                                       | wed apr 19                                          | THU APR 20                                          | fri apr 21                                          | sat apr 22                                          | sun apr 23                                          |
|                                                                                  | Kish OB/Gyn-ED SuiD<br>Assigned Call<br>7a - 7a     | Kish OB/Gyn-ED RanaS<br>Assigned Call<br>7a - 7a | Kish OB/Gyn-ED SuiD<br>Assigned Call<br>7a - 7a     | Kish OB/Gyn-ED WiepertN<br>Assigned Call<br>7a - 7a | Kish OB/Gyn-ED SuiD<br>Assigned Call<br>7a - 7a     | Kish OB/Gyn-ED WiepertN<br>Assigned Call<br>7a - 7a | Kish OB/Gyn-ED SuiD<br>Assigned Call<br>7a - 7a     |
|                                                                                  | mon apr 24                                          | TUE APR 25                                       | wed apr 26                                          | THU APR 27                                          | fri apr 28                                          | sat apr 29                                          | sun apr 30                                          |
|                                                                                  | Kish OB/Gyn-ED RanaS<br>Assigned Call<br>7a - 7a    | Kish OB/Gyn-ED SuiD<br>Assigned Call<br>7a - 7a  | Kish OB/Gyn-ED WiepertN<br>Assigned Call<br>7a - 7a | Kish OB/Gyn-ED SuiD<br>Assigned Call<br>7a - 7a     | Kish OB/Gyn-ED RanaS<br>Assigned Call<br>7a - 7a    | Kish OB/Gyn-ED Lew<br>Assigned Call<br>7a - 7a      | Kish OB/Gyn-ED RanaS<br>Assigned Call<br>7a - 7a    |

Also find the **QGenda Landing page on NM Interactive** to view On Call schedules by visiting one of the following access points:

- NMI home > Resources > Clinical > QGenda
- NMI App Launcher (waffle menu) > search QGenda to have the app display

|          | MInteractive             |                                | ✓ Search NMI                          |                                          |                             |
|----------|--------------------------|--------------------------------|---------------------------------------|------------------------------------------|-----------------------------|
| â        | RESOURCES                | DEPARTMENTS POLICIES AND PROCE | DURES TEAM SITES                      |                                          |                             |
|          | Clinical                 | Call Schedules (NMH, LFH, Pa   | los) Call Schedules (West)            | Clinical Resource Schedule (KH, VWH)     | Continuum                   |
|          | Administrative & Finance | ED Desources (NMH)             | Emdat                                 | Endo Tool                                | Enterprise PACS Transition  |
| Ē        | Education & References   | Health System Collaboratives   | healthLab                             | HPC-Apheresis Donor Form                 | Interpreter (NMH, NMG)      |
| C        | Nursing & Magnet         | A Interpreter Request (NMH, NM | G) Lurie Childrens Partners Pr        | Lurie Childrens Portal                   | NETS Patient/Visitor Report |
| €        | Physicians               | Nuance PowerShare (CDH, DE     | L) CC Web (Central, North, KH, VWH, P |                                          | On-Call List (KH, VWH)      |
| ₽        | Safety & Risk            | Perinatal HIV Hotline          | Rocedural Video Archive               | Rulse Oximetry Report Links              | Qgenda                      |
| $\oplus$ |                          | Respiratory Virus/COVID-19 H   |                                       | NMH) Staffing Request Form (NMG Central) |                             |

# **Operational Reminder:**

- Changes to On Call schedules are updated instantly in QGenda and synched real time to Vocera.
  - Check schedules directly from QGenda
  - View On Call provider from Vocera contact list
  - Schedules should not be printed and distributed for reference or posting.